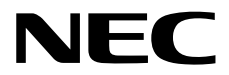

# インストレーションガイド**(Linux**編**)**

**NEC NX7700x**シリーズ

# **NX7700x/A5010E-2**

- **1**章 **Linux**のインストール
- **2**章 バンドルソフトウェアのインストール

2024年 3月 Rev.1.60 © NEC Corporation 2018-2024

# <span id="page-1-0"></span>本製品の説明書

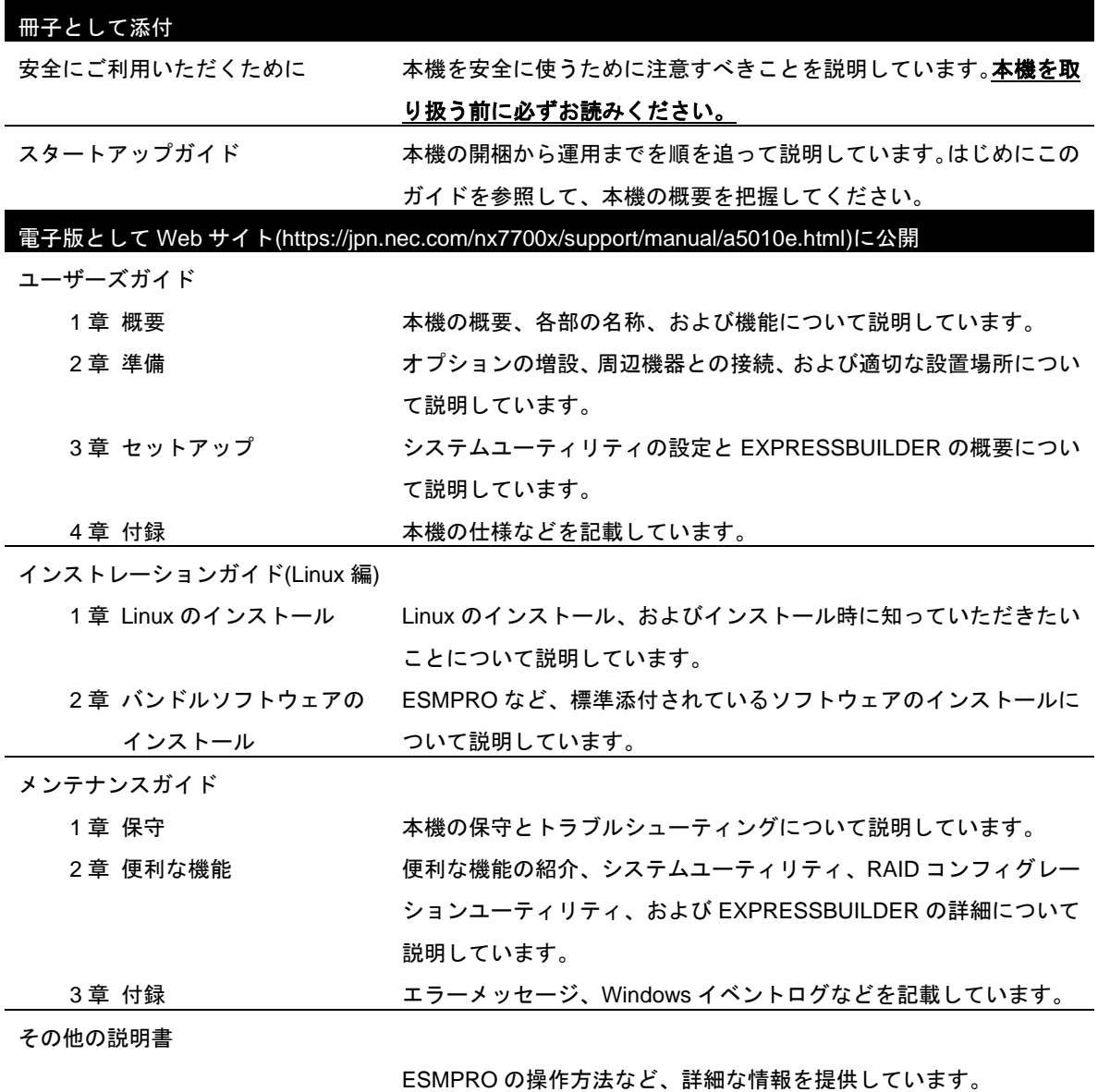

#### <span id="page-2-0"></span>次 目

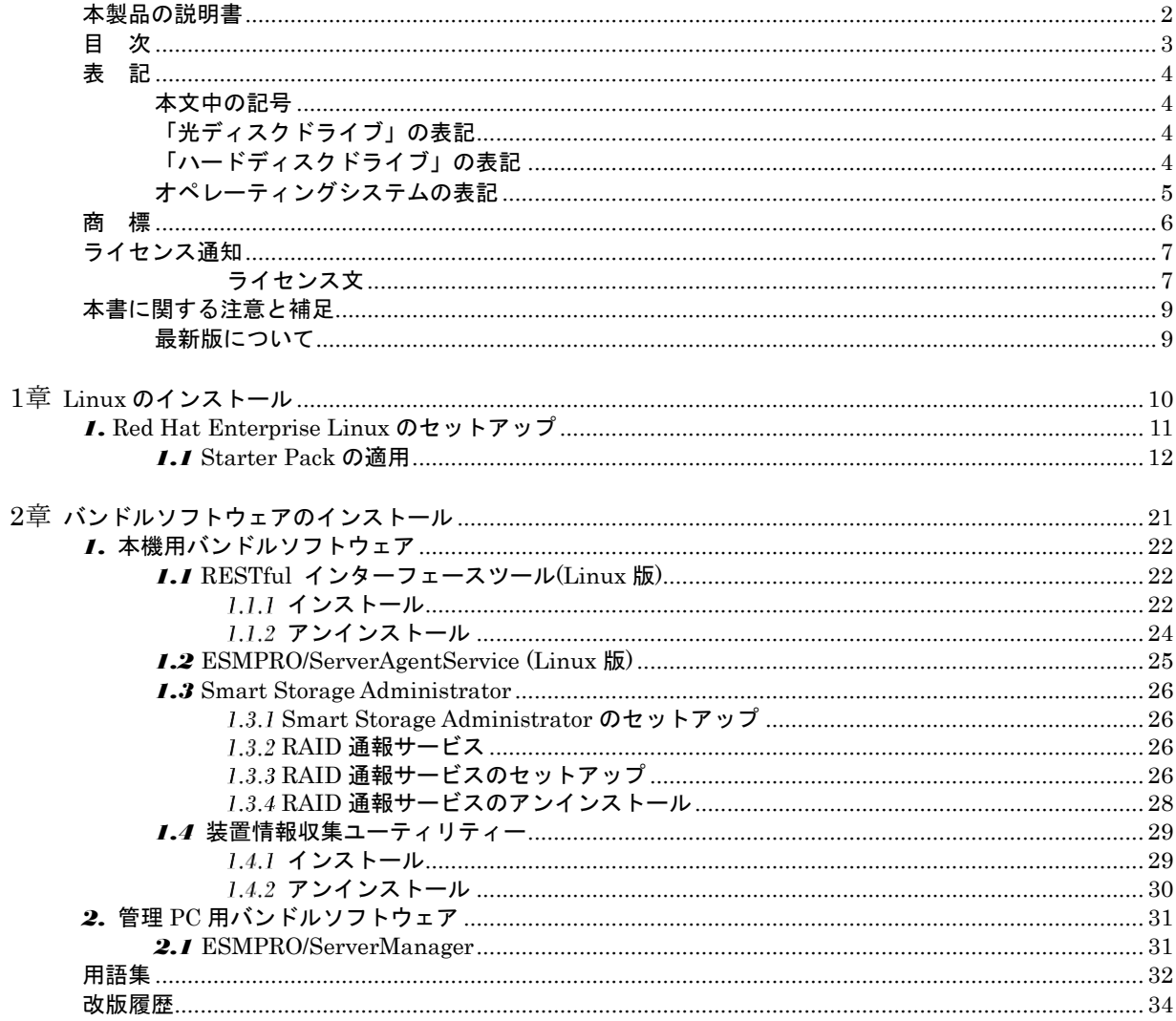

<span id="page-3-0"></span>表 記

## <span id="page-3-1"></span>本文中の記号

本書では安全にかかわる注意記号のほかに 3 種類の記号を使用しています。これらの記号は、次のような意味 をもちます。

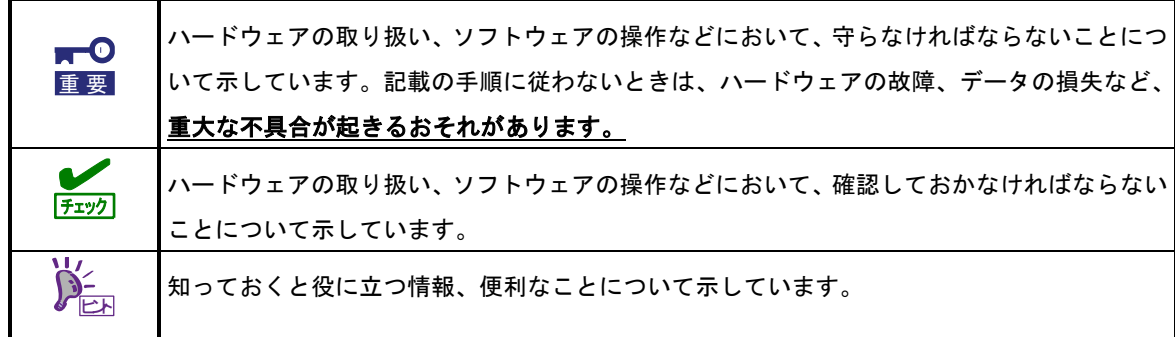

## <span id="page-3-2"></span>「光ディスクドライブ」の表記

本機は、購入時のオーダーによって以下のドライブを装備できます。本書では、これらのドライブを「光ディ スクドライブ」と記載しています。

- DVD-ROM ドライブ
- DVD Super MULTI ドライブ
- 仮想メディアドライブ

# <span id="page-3-3"></span>「ハードディスクドライブ」の表記

本書で記載のハードディスクドライブとは、特に記載のない限り以下のいずれかを意味します。

- ハードディスクドライブ(HDD)
- ソリッドステートドライブ(SSD)

# <span id="page-4-0"></span>オペレーティングシステムの表記

本書では、Linux オペレーティングシステムを次のように表記します。

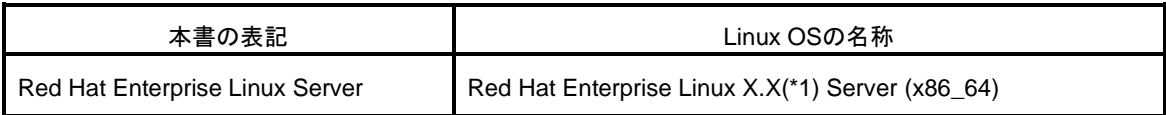

(\*1) X.X は Red Hat Enterprise Linux のバージョンです。適宜読み替えてください。

# <span id="page-5-0"></span>商 標

EXPRESSBUILDER、およびESMPROは日本電気株式会社の登録商標です。

Intel、Pentium、Xeonは米国Intel Corporationの登録商標です。

PCI EXPRESSはPeripheral Component Interconnect Special Interest Groupの商標です。

Linux®は、Linus Torvalds氏の日本およびその他の国における商標または登録商標です。

Red Hat®、Red Hat Enterprise Linuxは、米国Red Hat, Inc.の米国およびその他の国における商標または登録商標です。

その他、記載の会社名および商品名は各社の商標または登録商標です。

# <span id="page-6-0"></span>ライセンス通知

本製品の一部(システムユーティリティ)には、下記ライセンスのオープンソースソフトウェアが含まれています。

- ⚫ UEFI EDK2 License
- ⚫ The MIT License Agreement
- ⚫ PNG Graphics File Format Software End User License Agreement
- zlib End User License Agreement

## <span id="page-6-1"></span>ライセンス文

#### **UEFI EDK2 License**

UEFI EDK2 Open Source License

Copyright (c) 2012, Intel Corporation. All rights reserved.

Redistribution and use in source and binary forms, with or without modification, are permitted provided that the following conditions are met:

- \* Redistributions of source code must retain the above copyright notice, this list of conditions and the following disclaimer.
- \* Redistributions in binary form must reproduce the above copyright notice, this list of conditions and the following disclaimer in the documentation and/or other materials provided with the distribution.

THIS SOFTWARE IS PROVIDED BY THE COPYRIGHT HOLDERS AND CONTRIBUTORS "AS IS" AND ANY EXPRESS OR IMPLIED WARRANTIES, INCLUDING, BUT NOT LIMITED TO, THE IMPLIED WARRANTIES OF MERCHANTABILITY AND FITNESS FOR A PARTICULAR PURPOSE ARE DISCLAIMED. IN NO EVENT SHALL THE COPYRIGHT HOLDER OR CONTRIBUTORS BE LIABLE FOR ANY DIRECT, INDIRECT, INCIDENTAL, SPECIAL, EXEMPLARY, OR CONSEQUENTIAL DAMAGES (INCLUDING, BUT NOT LIMITED TO, PROCUREMENT OF SUBSTITUTE GOODS OR SERVICES; LOSS OF USE, DATA, OR PROFITS; OR BUSINESS INTERRUPTION) HOWEVER CAUSED AND ON ANY THEORY OF LIABILITY, WHETHER IN CONTRACT, STRICT LIABILITY, OR TORT (INCLUDING NEGLIGENCE OR OTHERWISE) ARISING IN ANY WAY OUT OF THE USE OF THIS SOFTWARE, EVEN IF ADVISED OF THE POSSIBILITY OF SUCH DAMAGE.

======================================================================

UEFI FAT File System Driver Open Source License

Copyright (c) 2006, Intel Corporation. All rights reserved.

Redistribution and use in source and binary forms, with or without modification, are permitted provided that the following conditions are met:

- . Redistributions of source code must retain the above copyright notice, this list of conditions and the following disclaimer.
- . Redistributions in binary form must reproduce the above copyright notice, this list of conditions and the following disclaimer in the documentation and/or other materials provided with the distribution.

 . Neither the name of Intel nor the names of its contributors may be used to endorse or promote products derived from this software without specific prior written permission.

THIS SOFTWARE IS PROVIDED BY THE COPYRIGHT HOLDERS AND CONTRIBUTORS "AS IS" AND ANY EXPRESS OR IMPLIED WARRANTIES, INCLUDING, BUT NOT LIMITED TO, THE IMPLIED WARRANTIES OF MERCHANTABILITY AND FITNESS FOR A PARTICULAR PURPOSE ARE DISCLAIMED. IN NO EVENT SHALL THE COPYRIGHT OWNER OR CONTRIBUTORS BE LIABLE FOR ANY DIRECT, INDIRECT, INCIDENTAL, SPECIAL, EXEMPLARY, OR CONSEQUENTIAL DAMAGES (INCLUDING, BUT NOT LIMITED TO, PROCUREMENT OF SUBSTITUTE GOODS OR SERVICES; LOSS OF USE, DATA, OR PROFITS; OR BUSINESS INTERRUPTION) HOWEVER CAUSED AND ON ANY THEORY OF LIABILITY, WHETHER IN CONTRACT, STRICT LIABILITY, OR TORT (INCLUDING NEGLIGENCE OR OTHERWISE) ARISING IN ANY WAY OUT OF THE USE OF THIS SOFTWARE, EVEN IF ADVISED OF THE POSSIBILITY OF SUCH DAMAGE.

Additional terms: In addition to the forgoing, redistribution and use of the code is conditioned upon the FAT 32 File System Driver and all derivative works thereof being used for and designed only to read and/or write to a file system that is directly managed by Intel's Extensible Firmware Initiative (EFI) Specification v. 1.0 and later and/or the Unified Extensible Firmware Interface (UEFI) Forum's UEFI Specifications v.2.0 and later (together the "UEFI Specifications"); only as necessary to emulate an implementation of the UEFI Specifications; and to create firmware, applications, utilities and/or drivers.

#### **The MIT License Agreement**

The MIT License

======================================================================

Copyright (c) <year> <copyright holders>

Permission is hereby granted, free of charge, to any person obtaining a copy of this software and associated documentation files (the "Software"), to deal in the Software without restriction, including without limitation the rights to use, copy, modify, merge, publish, distribute, sublicense, and/or sell copies of the Software, and to permit persons to whom the Software is furnished to do so, subject to the following conditions:

The above copyright notice and this permission notice shall be included in all copies or substantial portions of the Software.

THE SOFTWARE IS PROVIDED "AS IS", WITHOUT WARRANTY OF ANY KIND, EXPRESS OR IMPLIED,

INCLUDING BUT NOT LIMITED TO THE WARRANTIES OF MERCHANTABILITY, FITNESS FOR A PARTICULAR PURPOSE AND NONINFRINGEMENT. IN NO EVENT SHALL THE AUTHORS OR COPYRIGHT

HOLDERS BE LIABLE FOR ANY CLAIM, DAMAGES OR OTHER LIABILITY, WHETHER IN AN ACTION OF

CONTRACT, TORT OR OTHERWISE, ARISING FROM, OUT OF OR IN CONNECTION WITH THE **SOFTWARE** 

OR THE USE OR OTHER DEALINGS IN THE SOFTWARE.

# <span id="page-8-0"></span>本書に関する注意と補足

- **1.** 本書の一部または全部を無断転載することを禁じます。
- **2.** 本書に関しては将来予告なしに変更することがあります。
- **3.** 弊社の許可なく複製、改変することを禁じます。
- **4.** 本書について誤記、記載漏れなどお気づきの点があった場合、弊社担当営業までご連絡ください。
- **5.** 運用した結果の影響については、**4** 項に関わらず弊社は一切責任を負いません。
- **6.** 本書の説明で用いられているサンプル値は、すべて架空のものです。

この説明書は、必要なときすぐに参照できるよう、お手元に置いてください。

## <span id="page-8-1"></span>最新版について

本書は作成日時点の情報をもとに作られており、画面イメージ、メッセージ、または手順などが実際のものと 異なることがあります。 変更されているときは適宜読み替えてください。また、説明書の最新版は、次の Web サイトからダウンロードできます。

**https://jpn.nec.com/nx7700x/support/manual/a5010e.html**

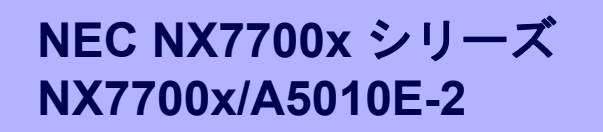

# **Linux** のインストール

**1**

セットアップの手順について説明します。ここで説明する内容をよく読んで、正しくセットアップしてください。

1**. [Red Hat Enterprise Linux](#page-10-0)** のセットアップ Red Hat Enterprise Linux のセットアップ方法について説明しています。

# <span id="page-10-0"></span>*1.* **Red Hat Enterprise Linux** のセットアップ

Red Hat Enterprise Linux のセットアップに関しては、

「Enterprise Linux with Dependable Support (MC SCOPE CD メディア)」に含まれる

「NEC NX7700x シリーズ Red Hat Enterprise Linux X.X(\*) インストレーションガイド」をご参照ください。

(\*) X.X は Red Hat Enterprise Linux のバージョンです。適宜読み替えてください。

なお、「NX7700x シリーズ Red Hat Enterprise Linux X.X(\*) インストレーションガイド」において、 Starter Pack の適用については、1 章(1.1 StarterPack の適用)を参照願います。

## *1.1* **Starter Pack** の適用

● **Starter Pack の適用** 

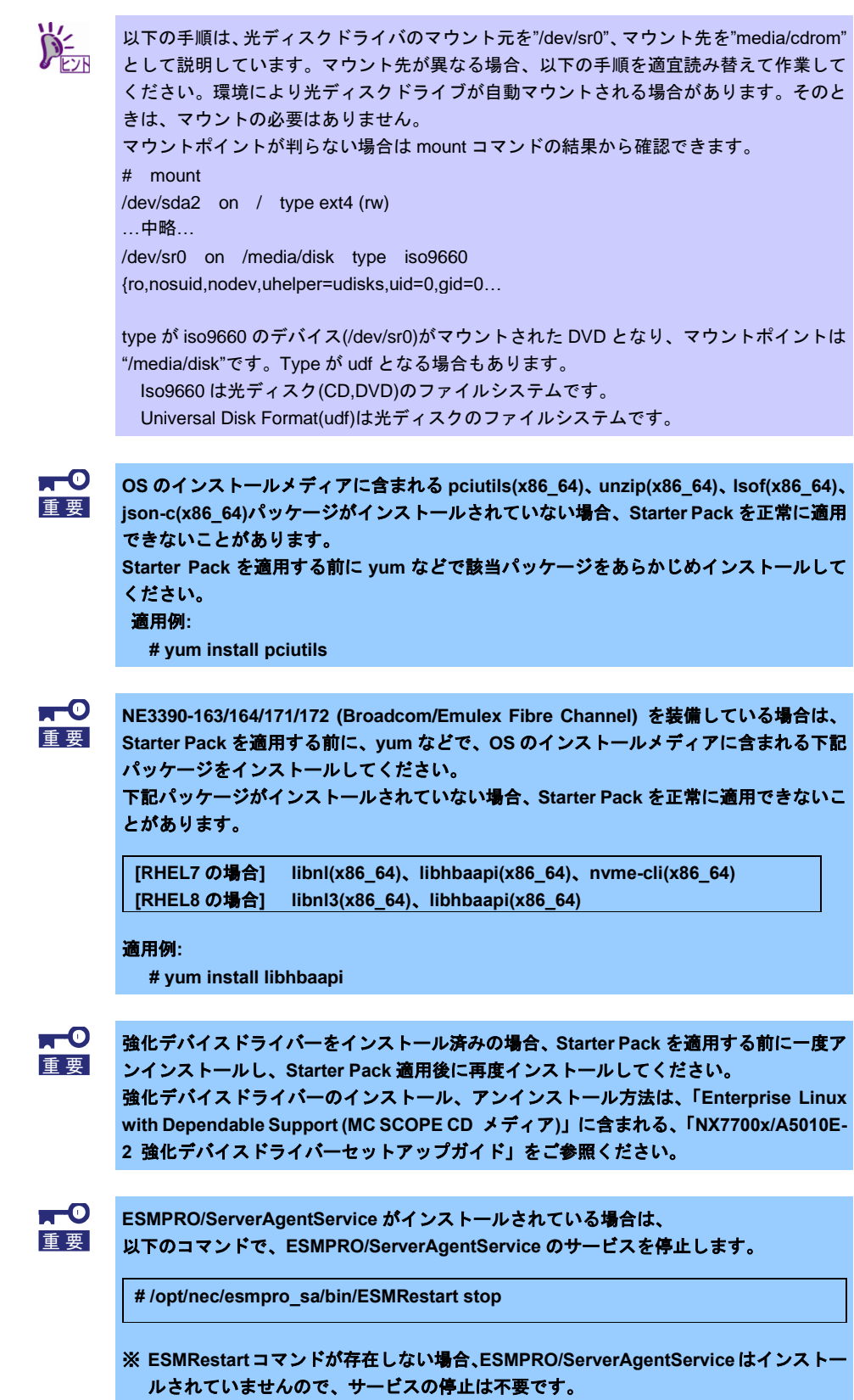

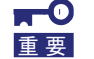

### **StarterPack** のバージョンが **S8.80-001.03** の場合、**IPv6** 設定の無効化を解除してから実 施ください。

「**Enterprise Linux with Dependable Support (MC SCOPE CD** メディア**)**」に含まれる、 「**NX7700x/A5010E-2** 強化デバイスドライバーセットアップガイド」に記載されている方 法で **IPv6** 設定の無効化をした場合、その手順で追加した **GRUB\_CMDLINE\_LINUX** 行の **ipv6.disable=1** を削除してください。

**StarterPack** 適用後は再度設定を戻していただいて問題ございません。

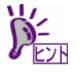

Starter Pack の適用に際し、必要ライブラリ不足や既インストール SW との競合に因り、 Starter Pack 適用が失敗する場合があります。その場合は、問題を解消した上で、下記ディ レクトリを削除し、再度 Starter pack を適用してください。

----------

- "/var/tmp/sum"
- "/var/tmp/localsum"
- ----------

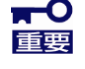

#### **Starter Pack** の適用方法については、適用対象 **Starter Pack** の **web** 掲載ページも参照し てください。

**Starter Pack** の **web** 掲載ページは、下記 **URL** からたどれます。

**https://jpn.nec.com/nx7700x/support/index.html**

**Starter Pack web** 掲載ページに記載されている **Starter Pack** 適用方法と下記 **Starter Pack** 適用方法が異なる場合には、**Starter Pack web** 掲載ページに記載されている **Starter Pack** 適用方法に従ってください。

【**Starter Pack (S8.80-001.06** 以前**)** をご使用の場合】

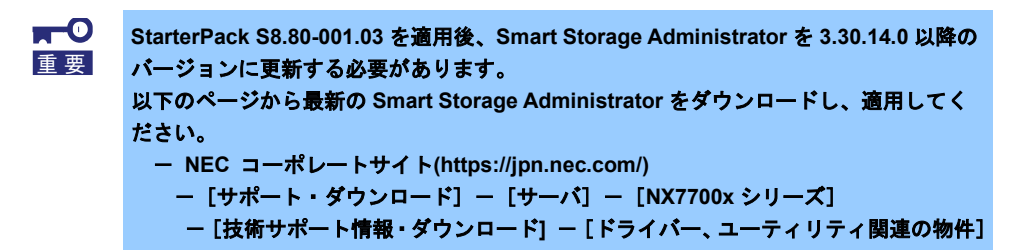

- 1. 光ディスクドライブにStarter Pack をセットします。
- 2. rootユーザーでログインします。 コンソール端末で操作をしてください。
- 3. マウントポイントを作成します。 # mkdir /media/cdrom
- 4. Starter Packをマウントします。 # mount -r -t iso9660 /dev/sr0 /media/cdrom
- 5. smartupdateディレクトリへ移動します。 # cd /media/cdrom/packages/
- 6. 以下のコマンドを実行します。
	- # ./smartupdate abort
	- # ./smartupdate add --baselines ./
	- # ./smartupdate add --nodes localhost
	- # ./smartupdate setattributes --nodes localhost rewrite=false downgrade=false firmware=false software=true
	- # ./smartupdate inventory --nodes localhost --baselines ./
	- # ./smartupdate deploy
	- # ./smartupdate abort
	- # ./smartupdate shutdownengine
- 7. OSを再起動します。

#### 【**Starter Pack (S8.80-001.07** 以降 ~ **S8.80-003.02** 以前**)** をご使用の場合】

- 1. 光ディスクドライブにStarter Pack をセットします。
- 2. rootユーザーでログインします。 コンソール端末で操作をしてください。
- 3. マウントポイントを作成します。 # mkdir /media/cdrom
- 4. Starter Packをマウントします。 # mount -r -t iso9660 /dev/sr0 /media/cdrom
- 5. smartupdateディレクトリへ移動します。 # cd /media/cdrom/packages/
- 6. 以下のコマンドを実行します。
	- ※ smartupdate deployコマンド実行中、次のエラーメッセージが出力される場合がありますが、 特に影響ないため無視してください。 dracut[xxxxx]: Failed to install module qedr dracut[xxxxx]: Failed to install module iavf
	- ※ smartupdate add および smartupdate inventory の "--baselines" オプションの後は、絶対パ ス(/media/cdrom/packages)を指定してください。
	- ※ smartupdate setattributes の "firmware=false" オプションを必ず指定(記述)してください。 指定し忘れると、不適切なファームウェアがインストールされてしまう場合があります。

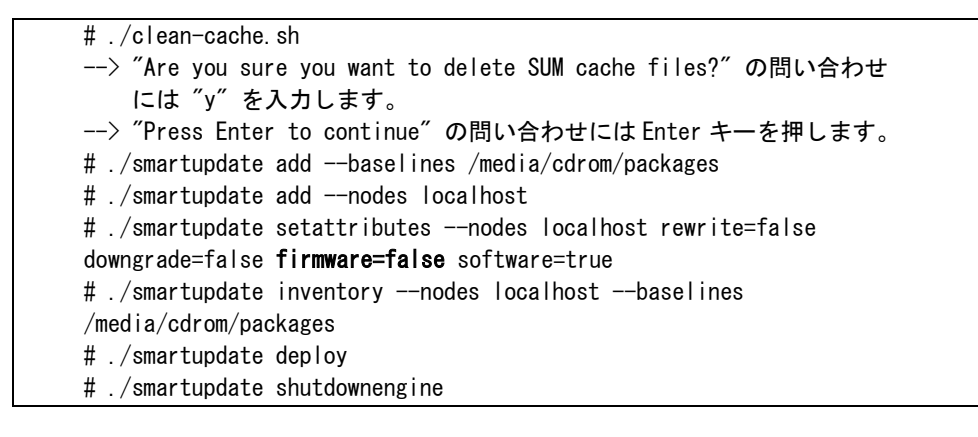

7. OSを再起動します。

#### 【**Starter Pack (S8.80-004.01)** をご使用の場合】

- 1. 光ディスクドライブに Starter Pack をセットします。
- 2. root ユーザーでログインします。 コンソール端末で操作をしてください。
- 3. マウントポイントを作成します。

# mkdir /media/cdrom

4. Starter Pack をマウントします。

# mount -r -t iso9660 /dev/sr0 /media/cdrom

5. smartupdate ディレクトリへ移動します。

# cd /media/cdrom/packages/

- 6. 以下のコマンドを実行します。
	- ※ smartupdate deployコマンド実行中、次のエラーメッセージが出力される場合があります が、特に影響ないため無視してください。 dracut[xxxxx]: Failed to install module qedr dracut[xxxxx]: Failed to install module iavf
	- ※ smartupdate add および smartupdate inventory の "--baselines" オプションの後は、絶対 パス(/media/cdrom/packages)を指定してください。
	- ※ smartupdate setattributes の "firmware=false" オプションを必ず指定(記述)してください。 指定し忘れると、不適切なファームウェアがインストールされてしまう場合があります。

```
# ./clean-cache.sh
--> "Are you sure you want to delete SUM cache files?" の問い合わせには、
     "y" を入力します。
--> "Press Enter to continue" の問い合わせには、Enterキーを押します。
# ./smartupdate add --baselines /media/cdrom/packages
# ./smartupdate add --nodes localhost
# ./smartupdate setattributes --nodes localhost rewrite=false
downgrade=false firmware=false software=true
# ./smartupdate inventory --nodes localhost --baselines /media/cdrom/packages
# ./smartupdate deploy
# ./smartupdate shutdownengine
```
7. kmod-hp-i40e パッケージがインストールされている場合は、以下のコマンドでアンインストー ルします。

# rpm -e kmod-hp-i40e

8. iscsiuio パッケージがインストールされている場合は、以下のコマンドでアンインストールしま す。

# rpm -e iscsiuio

9. OS を再起動します。

#### 【**Starter Pack (S8.80-005.01)** をご使用の場合】

- 1. 光ディスクドライブにStarter Pack をセットします。
- 2. rootユーザーでログインします。 コンソール端末で操作をしてください。
- 3. マウントポイントを作成します。 # mkdir /media/cdrom
- 4. Starter Packをマウントします。 # mount -r -t iso9660 /dev/sr0 /media/cdrom
- 5. smartupdateディレクトリへ移動します。 # cd /media/cdrom/packages/
- 6. 以下のコマンドを実行します。
	- ※ smartupdate コマンド実行中、次のエラーメッセージが出力される場合がありますが、特に 影響ないため無視してください。 dracut[xxxxx]: Failed to install module qedr dracut[xxxxx]: Failed to install module iavf

```
# ./clean-cache.sh
--> "Are you sure you want to delete SUM cache files?" の問い合わせには、
    "y" を入力します。
--> "Press Enter to continue" の問い合わせには、Enter キーを押します。
# ./smartupdate --s --softwareonly --ignore_tpm --ignore_warnings
```
7. OSを再起動します。

【**Starter Pack (S8.80-005.03**~ **S8.80-005.08)** をご使用の場合】

- 1. 光ディスクドライブに Starter Pack をセットします。
- 2. root ユーザーでログインします。 コンソール端末で操作をしてください。
- 3. マウントポイントを作成します。

# mkdir /media/cdrom

4. Starter Pack をマウントします。

# mount -r -t iso9660 /dev/sr0 /media/cdrom

5. smartupdate ディレクトリへ移動します。

# cd /media/cdrom/packages/

6. 以下のコマンドを実行します。

```
※ smartupdate コマンド実行中、次のエラーメッセージが出力される場合がありますが、特に
   影響ないため無視してください。
    dracut[xxxxx]: Failed to install module qedr
    dracut[xxxxx]: Failed to install module iavf
    qede 0000:xx:xx.x: Direct firmware load for xxtestdummy.bin failed with error -2
    [qed_nvm_flash:xxxx(ethX)]Failed to find 'xxtestdummy.bin'
    [qed_dbg_dump:xxxx(ethX)]Collecting a debug feature ["xxxxxxxx"]
```
# ./clean-cache.sh --> "Are you sure you want to delete SUM cache files?" の問い合わせには、 "y" を入力します。 --> "Press Enter to continue" の問い合わせには、Enterキーを押します。 # ./smartupdate --s --softwareonly --ignore\_tpm --ignore\_warnings

7. libbnxt re パッケージがインストールされている場合は、以下のコマンドでアンインストールし ます。

# rpm -e libbnxt\_re

8. OS を再起動します。

【**Starter Pack (S8.80-005.09)** 以降 をご使用の場合】

- 1. root ユーザーで、機種対象上の LinuxOS にログインします。
- 2. 対象機種に FC (NE3390-163/164) を搭載しており、Red Hat Enterprise Linux をご使用される場合、 以下のパッケージをインストールします。
	- ・ [RHEL8 の場合] libnl3、libhbaapi
	- ・ [RHEL9 の場合] (不要)
- 3. 対象機種に RAID (NE3303-190/191/201/237/238/239) を搭載しており、Red Hat Enterprise Linux を ご使用される場合、以下のパッケージをインストールします。
	- ・ [RHEL8 の場合] (不要) ・ [RHEL9 の場合] chkconfig、initscripts
- 4. ESMPRO/ServerAgentService がインストールされている場合は、以下のコマンドを実行し、 ESMPRO/ServerAgentService のサービスを停止します。 (引数に "stop" を指定して、ESMRestart コマンドを実行します)。

# /opt/nec/esmpro\_sa/bin/ESMRestart stop

- (注) ESMRestart コマンドが存在しない場合、ESMPRO/ServerAgentService はインストールされていま せんので、サービスの停止は不要です。
- 5. 光ディスクドライブに「Starter Pack」DVD をセットします。
- 6. root ユーザーでログインします。 以降、コンソール端末で操作してください。
- 7. マウントポイントを作成します。 作成済みの場合は、本操作は不要です。

# mkdir /media/cdrom

8. Starter Pack をマウントします。

# mount -r -t iso9660 /dev/sr0 /media/cdrom

9. smartupdate ディレクトリへ移動します。

# cd /media/cdrom/packages/

- 10. 以下のコマンドを実行します。
	- ※ smartupdate コマンド実行中、次のエラーメッセージが出力される場合がありますが、特に影響ない ため無視してください。

dracut[xxxxx]: Failed to install module qedr dracut[xxxxx]: Failed to install module iavf qede 0000:xx:xx.x: Direct firmware load for xxtestdummy.bin failed with error -2 [qed\_nvm\_flash:xxxx(ethX)]Failed to find 'xxtestdummy.bin' [qed\_dbg\_dump:xxxx(ethX)]Collecting a debug feature ["xxxxxxxx"] [qed\_dbg\_nvm\_image:xxxx(ethX)]Collecting a debug feature ["xxxxxxxx"]

# ./clean-cache.sh

- --> "Are you sure you want to delete SUM cache files?" の問い合わせには、"y" を入力します。
- --> "Press Enter to continue" の問い合わせには、Enter キーを押します。

# ./smartupdate --s --softwareonly --ignore\_tpm --ignore\_warnings

11. libbnxt\_re パッケージがインストールされている場合は、以下のコマンドでアンインストールします。

# rpm -e libbnxt\_re

12. OS を再起動します。

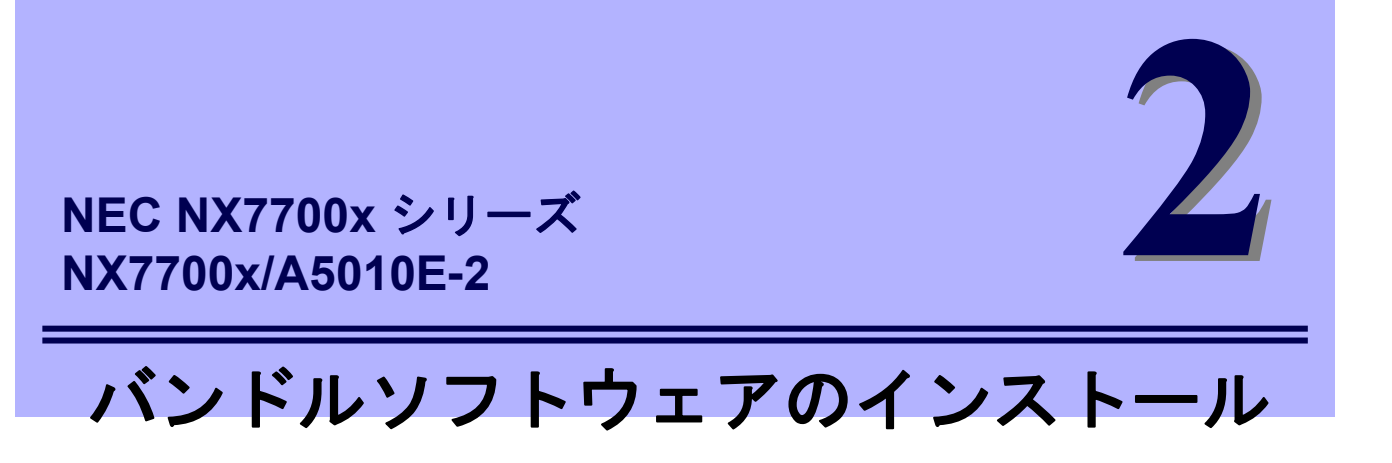

本機のバンドルソフトウェアと、そのインストールについて簡単に説明します。

- **1.** 本機用バンドルソフトウェア 本機にインストールするバンドルソフトウェアについて説明しています。
- **2.** 管理PC用バンドルソフトウェア 本機を監視、管理する「管理PC」にインストールするバンドルソフトウェアについて説明しています。

# *1.* 本機用バンドルソフトウェア

Linux OS をインストールした後、Starter Pack または Web サイトからダウンロードしてバンドルソフトウェ アを個別にインストールします。詳細は、各バンドルソフトウェアの説明書を参照してください。

チェック

下表の通り、Starter Pack バージョンに依り、本機用バンドルソフトウェアの Starter Pack 内収録ディレクトリ が異なります。

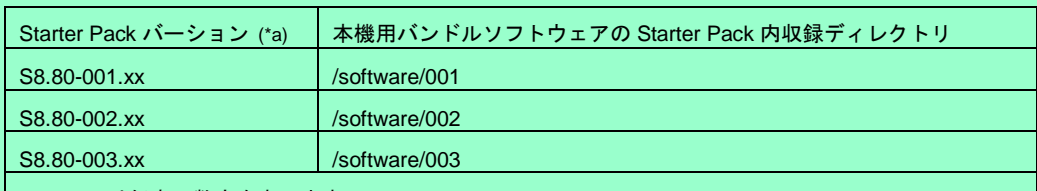

(\*a) "xx"は任意の数字を表します。

本章内では、上表の"本機用バンドルソフトウェアの Starter Pack 内収録ディレクトリ"を"**{**収録親ディレクト リ**}**"と表記しますので、適便読み替えてください。

## *1.1* **RESTful** インターフェースツール**(Linux** 版**)**

RESTful インターフェースツールは、iLO RESTful API を使用してシステムを管理することができるコマンド ラインインターフェースツールです。

装置情報収集ユーティリティーをご使用の場合は、本ツールのインストールが必須です。

 $\blacksquare$ 本ツールが未インストールだと保守対応で支障をきたす場合があります。 重要

インストール

次の手順に従ってインストールしてください。

- 1. OS が起動した後、「Starter Pack」DVD を光ディスクドライブに挿入します。
- 2. Starter Pack の以下のディレクトリに格納されている zip ファイルを任意のディレクトリにコピーし展 開する。 [[収録ディレクトリ]

StarterPack の Version が Ver.S8.80-001.04 未満の場合

/{収録親ディレクトリ}/restful

StarterPack の Version が Ver.S8.80-001.04 以降の場合

/{収録親ディレクトリ}/lnx/pp/restful

3. zip ファイルを展開したディレクトリ内に、以下のファイルがあることを確認してください。

・ ilorest\_inst.sh (インストーラ)

・ ilorest-X.X-ZZZ.x86\_64.rpm (インストールパッケージ)

※ X.X = ilorest バージョン、ZZZ = インストールパッケージバージョン

⚫ Starter Pack バージョンに依っては、<file: ilorest\_inst.sh>が存在しない場合もありま す。 ヒント

- Starter Pack バージョンに依っては、<file: ilorest-X.X-ZZZ.x86\_64.rpm>が、{zip ファ イル展開ディレクトリ//RPMS/x86\_64}配下に存在する場合もあります。
- 4. コンソールから以下の方法でインストーラを実行し、インストールを行います。

# sh ilorest\_inst.sh

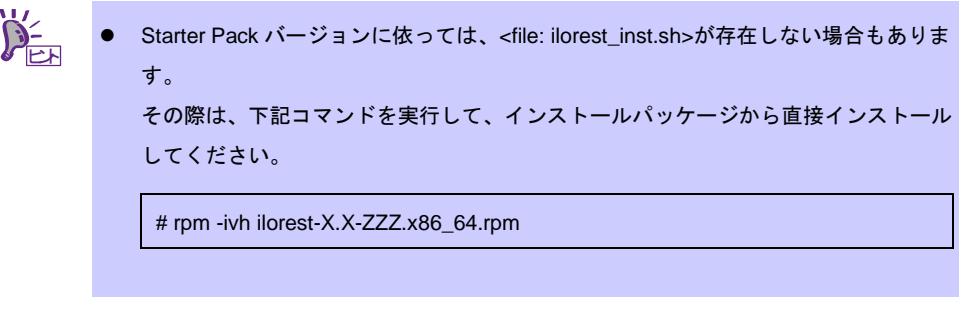

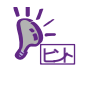

既に同一 version がインストールされている場合、下記エラーメッセージが表示されます が、動作上問題ありませんので無視してください。

ERROR: Command [/bin/rpm -Uvh ilorest-X.X-ZZZ.x86\_64.rpm] failed! So stop to install,

----------

----------

exit.

5. OS を再起動します。

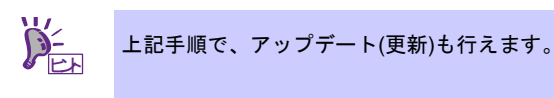

### 1.1.2 アンインストール

次の手順に従ってアンインストールできます。

1. 次のコマンドを実行し、当該ツールがインストールされていること、及び当該ツールのパッケージ名 を確認します。

# rpm -qa | grep ilorest

当該ツールがインストールされていれば、当該ツールのパッケージ名が表示されます。

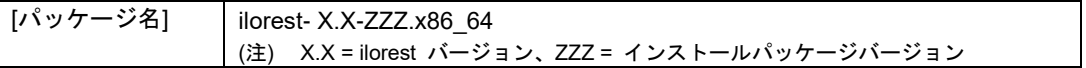

2. 次のコマンドを実行し、当該ツールをアンインストールします。

# rpm -e <パッケージ名>

## *1.2* **ESMPRO/ServerAgentService (Linux** 版**)**

ESMPRO/ServerAgentService (Linux 版)は本機を監視するソフトウェアです。 インストールするには、ハードディスクドライブに 75MB 以上の空き容量が必要です。

Starter Pack に格納されている「ESMPRO/ServerAgentService インストレーションガイド(Linux 編)」を参照 して、ESMPRO/ServerAgentService をインストールしてください。

[収録ディレクトリ] ・インストレーションガイド /{収録親ディレクトリ}/doc/pdf ・プログラム /{収録親ディレクトリ}/lnx/pp/esmpro\_sas

ESMPRO/ServerAgentService (Linux 版)がインストールされているか確認するには、次のコマンドを実行して ください。

# rpm -qa | grep Esmpro-Provider

次のように、Esmpro-Provider パッケージが表示された場合、インストール済みであることを意味します。

Esmpro-Provider-"バージョン情報"

なお、ESMPRO/ServerAgentService (Linux 版)をインストールすることで、エクスプレス通報サービスも併せ てインストールされます。

## *1.3* **Smart Storage Administrator**

Smart Storage Administrator は、以下の RAID コントローラーの管理、監視を行うアプリケーションです。

- NE3303-190 RAID コントローラ(2GB, RAID 0/1/5/6)
- NE3303-191 RAID コントローラ(4GB, RAID 0/1/5/6)
- NE3303-201 RAID コントローラ(2GB, RAID 0/1/5/6)

Smart Storage Administrator のインストール、操作方法、および機能については、以下のページに掲載してい る「Smart Storage Administrator ユーザーガイド」を参照してください。 NEC サポートポータル(https://www.support.nec.co.jp/PSHome.aspx) Universal RAID Utility/RAID 通報サービス・Smart Storage Administrator サポート情報リスト (https://www.support.nec.co.jp/View.aspx?id=3140103134)

「Smart Storage Administrator ユーザーガイド」に記載している Smart Storage Administrator の動作環境(オペ レーティングシステムなど)が本機のユーザーズガイドと異なるときは、本機のユーザーズガイドの記述を優先 してください。

#### **Smart Storage Administrator** のセットアップ

Smart Storage Administrator を個別にインストールするには、次の手順に従います。

• Web からダウンロードした Smart Storage Administrator をインストールする場合、「Smart Storage Administrator ユーザーガイド」を参照してインストールしてください。

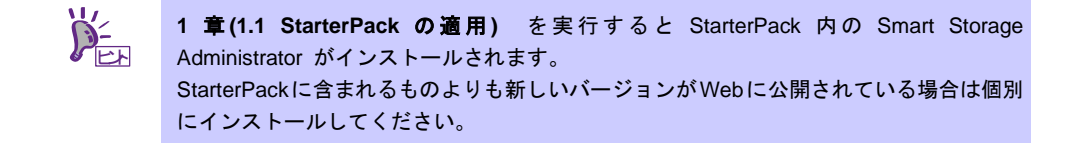

#### **RAID** 通報サービス

RAID 通報サービスは、RAID の状態を監視し、障害等の発生を通知するサービスです。 RAID 通報サービスの操作方法、および機能については、「Smart Storage Administrator ユーザーガイド」を 参照してください。

## 1.3.3 RAID 通報サービスのセットアップ

RAID 通報サービスをインストールするには、次のいずれかの手順に従います。また、RAID 通報サービスを新 しいバージョンにアップデートする場合は、既にインストールされているRAID通報サービスをアンインストー ルしてからインストールしてください。

ソフトウェアは以下のディレクトリにインストールされます。

/opt/nec/raidsrv

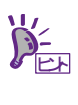

A5010E-2 でサポートする RAID 通報サービスのバージョンは、 「Ver1.0 Rev 3485 以降」となります。 Starter Pack のバージョンが「S8.80-001.01(001)」の場合、Starter Pack に含まれており ませんので、Web から最新のモジュールをダウンロードしてインストールしてください。

● **Web** からダウンロードしたモジュールからインストールする場合

- root ユーザーでログインします。
- 2. 以下のページから最新のモジュールをダウンロードします。
- ー NEC コーポレートサイト[\(https://jpn.nec.com/\)](https://jpn.nec.com/)
	- [サポート・ダウンロード] [サーバ] [NX7700x シリーズ]
		- [技術サポート情報・ダウンロード] [ドライバー、ユーティリティ関連の物件]

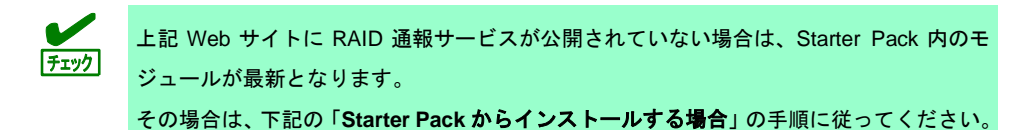

- 3. ダウンロードした RAID 通報サービスの zip ファイルを展開可能なディレクトリで展開します。 # unzip <ファイル名>.zip
- setup.sh に実行権限を付与し、実行します。

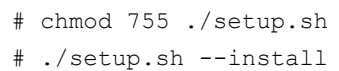

● **Starter Pack** からインストールする場合

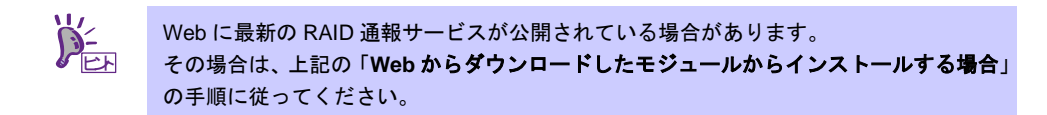

- 1. root ユーザーでログインします。
- 光ディスクドライブに Starter Pack をセットします。
- マウントポイントを作成します。※既に作成済の場合は作成不要です。

# mkdir /media/cdrom

4. Starter Pack をマウントします。

# mount -r -t iso9660 /dev/sr0 /media/cdrom

Starter Pack 内の RAID 通報サービスのディレクトリへ移動します。

# cd /media/cdrom/{収録親ディレクトリ}/lnx/raidsrv/

RAID 通報サービスの zip ファイルを展開可能なディレクトリにコピーし、展開します。

```
# cp ./EXPRESSBUILDER8_*.zip /tmp/raidsrv/
# cd /tmp/raidsrv/
# unzip ./EXPRESSBUILDER8_*.zip
```
raidsrvSetup.sh に実行権限を付与し、実行します。

```
# chmod 755 ./raidsrvSetup.sh
# ./raidsrvSetup.sh
```
#### **RAID** 通報サービスのアンインストール

RAID 通報サービスをアンインストールするには、次の手順に従います。

- 1. root ユーザーでログインします。
- 2. rpm コマンドでアンインストールします。

# rpm –e raidsrv 実行が完了すると、アンインストールは完了です。

## *1.4* 装置情報収集ユーティリティー

「装置情報収集ユーティリティー」は、保守などの目的でサーバーの各種情報を採取できます。

#### インストール

次の手順に従ってインストールしてください。

- 1. OS が起動した後、「Starter Pack」DVD を光ディスクドライブに挿入します。
- 2. Starter Pack の以下のディレクトリに格納された zip ファイルを展開し、本ユーティリティーのイン ストールイメージ(ezclct.tar.gz)とインストーラー(ezclct\_inst.sh)をインストールしたい任意のディレ クトリにコピーしてください。

[収録ディレクトリ] /{収録親ディレクトリ}/lnx/pp/ezclct

3. コンソールからインストーラーのシェルを実行してインストールを始めます。以降はインストーラー のメッセージに従ってインストールしてください。

本ユーティリティーを新規でインストールする場合は、カレントディレクトリ配下に ezclctディレ クトリを作成し、インストールします。更新インストールの場合は、既存のインストールディレク トリにインストールします。

# cd /foo  $# 1s$ ezclct\_inst.sh ezclct.tar.gz # ./ezclct\_inst.sh  $# 1s$ ezclct ezclct\_inst.sh ezclct.tar.gz ↑このディレクトリ配下にインストールされる

> root 権限を持ったユーザーでシステムにログインしてください。 ● インストール先パーティションの空き容量が次のサイズより大きいことを確認して ください。 ➢ Linux の場合「3.5GB」以上 「装置情報収集ユーティリティー」をインストールすると、/etc/ezclct/ezclct\_path が作成されます。インストール状況の確認は、/etc/ezclct/ezclct\_path の有無を確 認してください。 ● 本ツールにて装置情報の収集を行うには、RESTful インターフェースツールのインス トールが必要です。インストールされていない場合、保守で必要なログが採取されな い可能性があります。 ヒト

## アンインストール

本ユーティリティーのインストールディレクトリ配下の ez\_uninst.shを実行してください。 インストール時にインストーラーが作成した ezclct ディレクトリごと削除します。

# cd /foo # ls ezclct # ezclct/ez\_uninst.sh # ls # ↑ezclct ディレクトリごと削除される

# *2.* 管理 **PC** 用バンドルソフトウェア

本機をネットワークから管理する「管理 PC」を構築するために必要なバンドルソフトウェアについて説明しま す。

## *2.1* **ESMPRO/ServerManager**

ESMPRO/ServerManager は、本機のハードウェアをリモートから管理、監視できます。

これらの機能を使うには、本機へ ESMPRO/ServerAgentService など、本機用バンドルソフトウェアをインス トールしてください。

ESMPRO/ServerManager のインストールモジュール、およびマニュアルは、以下の Web サイトからダウンロー ドできます。

<https://jpn.nec.com/esmsm/download.html>

ESMPRO/ServerManager の動作環境、管理 PC へのインストール方法については、「ESMPRO/ServerManager インストレーションガイド」を参照してください。

# 用語集

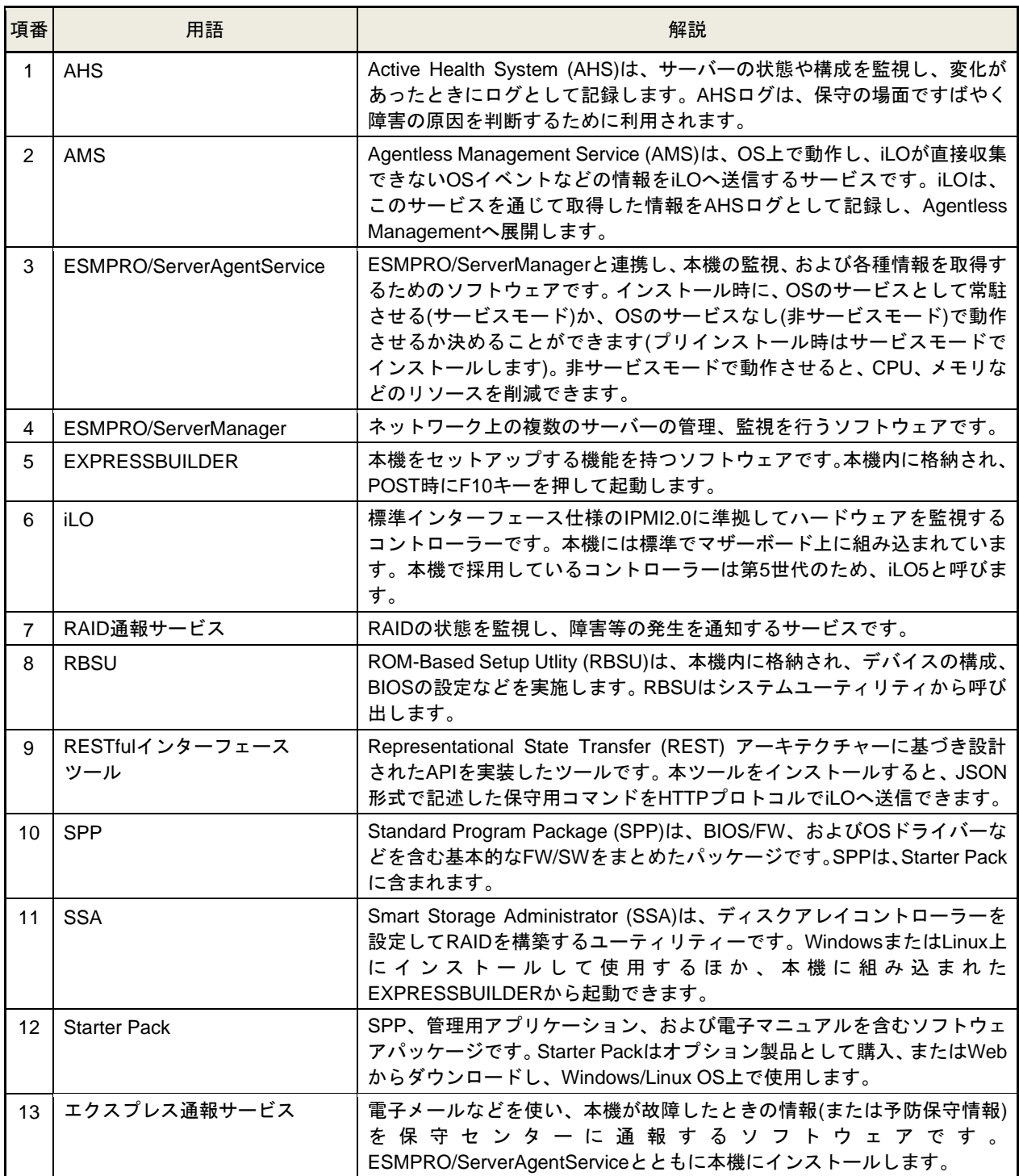

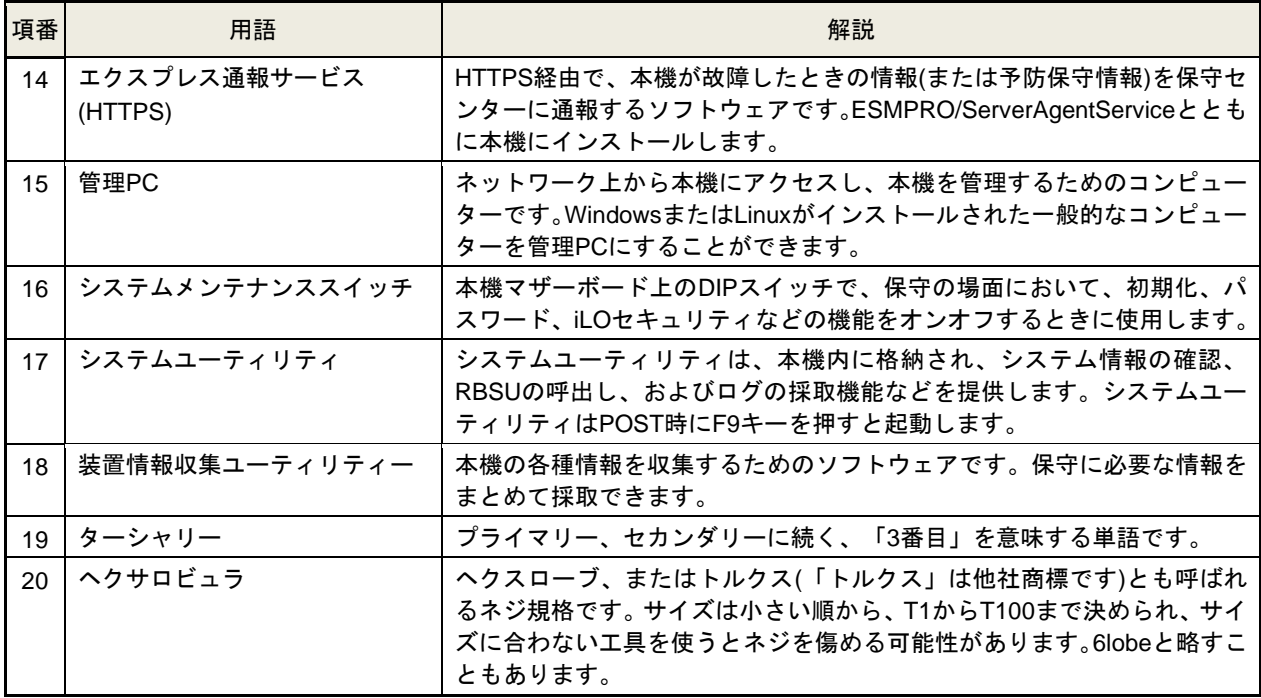

# 改版履歴

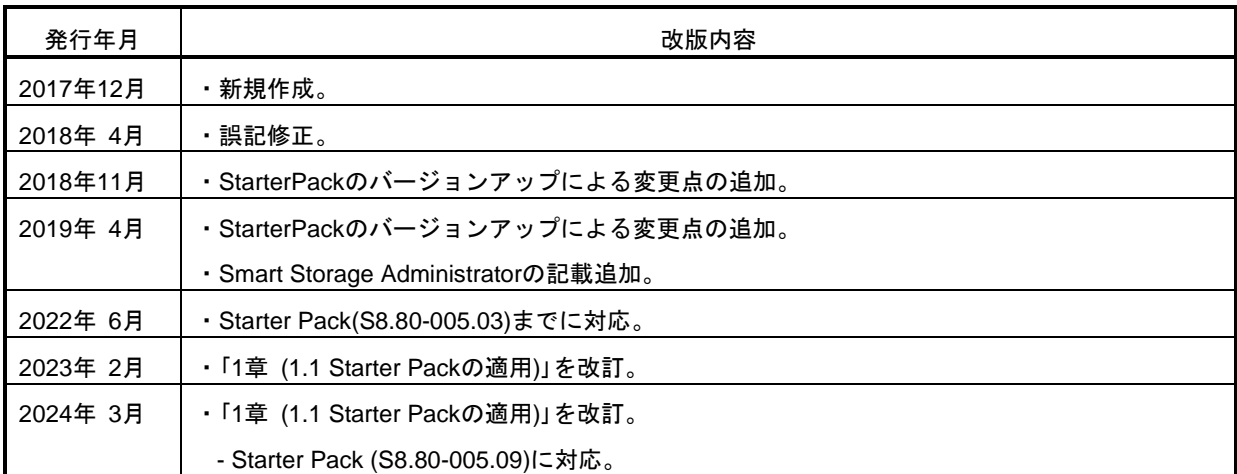

NEC NX7700x サーバー

NX7700x/A5010E-2 インストレーションガイド(Linux 編)

2024 年 3 月 Rev.1.60 日 本 電 気 株 式 会 社 東京都港区芝五丁目 7 番 1 号 TEL (03) 3454-1111 (大代表)

落丁、乱丁はお取り替えいたします

© NEC Corporation 2018-2024

日本電気株式会社の許可なく複製・改変などを行うことはできません。